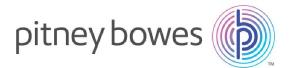

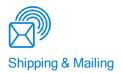

# SendSuite® Live Release Notes for v6.16

SendSuite® Live Version 6.16 includes the following enhancements:

#### Support for FedEx Web Services Pickup Request Confirmation

The UseAccountAddress node, required when processing a pickup request from an address different from the one associated with the shipper account, has been added to the Carrier Request. This will allow the carrier to pass the address defined in its account, rather than the one defined in Shipment Server.

For more information on the Pickup service for FedEx Web Services, please see the Setup FedEx Web Services documentation.

#### Support for Shipper Release Special Service with UPS API

Added support for the special service "Delivery Confirmation - Shipper Release" for UPS API. Note this functionality is only available within mainland US and Puerto Rico.

For more information on the special service, please see the UPS API Carrier Attributes documentation.

#### Support for DHL International API

The following new services have been added for DHL International API for non-US/CA shipments:

- Domestic Express 9:00
- Domestic Express 10:30

Release Notes SV63101 Rev. C April 9, 2015

- Domestic Express 12:00
- Express Easy

The following new package types have been added for DHL International API:

- Jumbo Document
- Jumbo Parcel
- Document
- Express Document
- Freight
- Jumbo Box
- Jumbo Junior Document
- Junior Jumbo Box
- Jumbo Junior Parcel
- Parcel
- Your packaging

Additionally, shipment validation has been added for DHL. The error message is now displayed when the location of the shipper or receiver is not compatible with the user's chosen service.

For more information, please see the DHL International Carrier Attributes documentation.

#### Support for Non-Concatenated IMpb Barcode for Blank Certified Label for Letters

Support for a certified USPS barcode for blank certified labels has now been added for use with ERR letter shipments. This barcode is for use with letters only, and cannot be used for other package types.

In order to produce this barcode, a user needs to change the Label Path for the USPS Server Certified Mail Label to point at 'Non-Concatenated Impb Barcode.zpl'.

It is important to note that, when shipping, the package type selected MUST be one of the following:

- Letter
- Priority Mail Flat Rate Padded Envelope
- Priority Mail Window Envelope (5"x10")
- Priority Mail Cardboard Envelope (6"x10")
- Priority Mail Gift Card Mailer
- Priority Mail Legal Flat Rate Envelope

Also refer to the Possible Breaking Changes section.

For details on the label setup, please see the Working with Electronic Submission documentation.

#### Support for Alternate Return Address for UPS API

Changes have been made to Pierbridge Ship Request in order to include an optional element, ShipFrom, which can be used when a user wishes to use a return address different to the shipper's origin, in which case the Shipper field will be used.

This option can be configured in Shipment Server in a Location record.

For more details on the setting, please see Setting Up UPS Online Tools with SendSuite Live UPS API documentation.

#### Support for Generation 2 Address Book Search Popup via Code Field

The Generation 2 Address Book search functionality is now able to perform search against the Code field.

#### Support for Delivered Tonight Service for Canada Post

The "Canada Post Delivered Tonight" service has been added for the Canada Post Server Carrier.

For more information, please see the Canada Post Server Carrier Attributes documentation.

#### Improved Storage Model for Duplicate Addresses for Generation 2 Address Book

- New criteria for determining duplicate contacts in imported .CSV files make it possible to have duplicates across different address books and bulk lists. An address is counted as a duplicate if UserID, CustomerReference and the destination address book or bulk list all match. Importing a duplicate will update the existing contact.
- An existing contact is no longer moved from a non-personal address book when a duplicate contact is uploaded to a personal address book or bulk list.
- Administrators can import contacts to other users' personal address books or bulk lists by entering data in the UserID or UserName column (if both UserID and UserName are provided, UserID takes priority over the UserName).

| 4 | A      | B          |        |
|---|--------|------------|--------|
| 1 | UserID | ustomerRef | Atte   |
| 2 | 102    | IOP        | Bill R |
| 3 | 108    | UHG        | Edwa   |
| 4 | 124    | ED         | Frank  |
| 5 | 107    | E9R        | Willi  |
| 6 |        |            |        |
| 7 |        |            |        |

• On upgrade any addresses stored in a "My Google" or "My Outlook" bulk list will be migrated to new "Personal" bulk lists.

For more detail on duplicate contacts, see the Bulk Import Options documentation.

For more detail on user and administrator permissions in the Address Book, see the Generation 2 Address Book documentation.

#### Support for 6 digit MID for ERR

Shipment server has been amended to support 6-digit USPS Mailer Identifiers for processing ERR shipments.

For more information, please see the Working with Electronic Submission documentation.

#### Support for US Currency for ConnectShip Carriers of Canadian Origin

ConnectShip carriers can now return rates in US currency for international shipments from Canada to the US.

### **Support Items**

#### **Resolved Performance Issues with Email Notification Utility**

An issue with updating package information after shipment confirmation emails have been sent has been resolved, so that SQL data timeout errors are no longer returned. It is important to note that this issue only affected the notifications sent to receivers; those sent to brokers were not affected by this issue.

#### Fixed Issue with Smart Shop Results Grid Not Showing the UPS Logo for UPS Consolidated

The UPS Consolidated image displayed on the Smart Shop JOC control has been corrected.

#### Fixed Issue with UPS Consolidated Allowing for PO Box Shipments

Shipment Server has been updated to ensure that UPS and UPS Consolidated services that do not allow shipments to PO Box addresses no longer return rates. The ability to ship with some UPS Consolidated services to PO Box addresses where this service is not provided has now been removed.

#### **Reviewed Project Permissions for Users with Similar Names**

An issue with project groups not displaying correctly on the login screen for certain users has been addressed.

#### Fixed Issue with Producing Labels for Purolator Courier

For shipments within Canada using Purolator Courier, the "Express Cheque" label is now only requested from ConnectShip for supported COD types (personal check, business check, money order or guaranteed funds). This addresses an issue that prevented labels from being produced when shipping with Purolator Courier.

#### Fixed Issue with Shipment Notifier for Users no Longer Existing in the Database

An issue that resulted in shipment notifier not generating emails for shipments created by a user who has been removed from the product has now been resolved.

#### Fixed Issue with Currency Code ID for Returns

An issue where the Shipments table was not being populated with the Currency Code ID for return shipments has been resolved. The issue affected some Active Reports.

Added CAD Support for CTSI

The CTSI Carrier now supports the Canadian dollar (CAD).

## Fixed Issue with Generation 2 Project Templates not Loading with Authentication Mode Set to None

An issue with logging in Generation 2 project templates with the server authentication mode being set to "None" has now been resolved.

Added Kosovo To Address Codes Table

The country Kosovo with the country code (XK) has been added to the address codes table.

#### Fixed Composer Issue with Mapping Fields on Search Pages

In Project Design (Composer), when you map fields to parameters on a control that was added to a Search page, Data.Control. is now prefixed to every control in the Value dropdown list in the XML Schema Request Parameters dialog box.

| Value                            |   |
|----------------------------------|---|
|                                  | - |
| Data.Control.Waybill #           |   |
| Data.Control.Organization        |   |
| Data.Control.PurchaseOrderNumber |   |
| Data.Control.OrderNumber         |   |
| DataView.Shipments.Shipment ID   |   |
| DataView.Shipments.PO#           | 2 |
| DataView.Shipments.Shipment Date |   |
| DataView.Shipments.Sent Via      | - |

This addresses an issue where controls were always stored as search controls in this case, even if the Search page was docked to a Data panel in the Project Template.

# Fixed Issue with Packages not Being Processed via Multipack Shipment in Load Balanced Environment

The scenario for multi-piece shipments, that would use the database to create temporary tables which would be then automatically combined with the next Rate or Ship Request based on a user name, IP and the receiver's address, have been improved for load balanced environments. This is to cater for a situation in which the address received by the shipment server could be the address of the balancer rather than the one of the client submitting the request.

The IP is now detected based on the following order:

- 1. If the header HTTP\_X\_FORWARDED\_FOR is present, this value will be used.
- 2. If the header REMOTE\_ADDR is present, this value will be used.
- 3. If none of the above values are present, the IP of the caller is used.

If the load balancer supports the use of one of the above headers, then multi-piece shipping will now function automatically.

The logging has been extended for all client requests to allow the diagnostics of the available headers (only when in debug mode).

Additionally, the ability to disable the use of IP has been added to Server Options in Shipment Server Configuration for such cases where the load balancer does not provide standard ways of detecting the actual client address. For more details, please see the Application Settings and Configuration documentation.

#### Fixed Issue with FedEx SmartPost Web Services Not Returning Package Level Charges

The issue where upon shipping with either FedEx Web Services or FedEx SmartPost Web Services no package level charges would be returned in the PierbridgeShip or PierbridgeRate responses has been

resolved.

#### Prevented Meter Shipments From Being Automatically Batch Tracked

Meter shipments have been excluded from being automatically tracked via the batch tracking system. Tracking for IOP when used in combination with the batch tracking task has also been corrected.

#### Resolved Issue with Incorrect Rates Returned by Carrier After Call to Custom Rate Engine

Previously the application always returned the first rate that had been marked as DisplayRate or UpdateRate regardless of the Rate Type detail options selected (in the Display Rate, Update Rate or Optional Rate checkboxes). It will now correctly select the rates to return based on the DisplayRateTypeID, UpdateRateTypeID and OtherRateTypeID elements, in both rating and shipping transactions.

Additionally, the "Always Applied" column on the Rate Details screen has been renamed to "Optional Rate".

#### Fixed Issue with Populating FedEx Label Reference Fields

An issue with FedEx labels not displaying the Department reference despite the value being passed via the SSL template, has now been resolved.

Note that with FedEx Web Services only a maximum of 3 reference fields are supported and if those fields are already populated then no department reference will be shown on the label.

For more details on field mapping, please see the Setup FedEx Web Services documentation.

#### **Corrected Aliases In GetEODShipment Stored Procedure**

The Alias for the third address line in the stored procedure GetEODShipmentDetails, that used to be a duplicate alias of the second address line (Add2To), has been corrected. The third line address will now show on End of Day manifests.

#### Improved Error Message when Voiding Shipment from Another Location

An issue where a global administrator would not be able to void and/or manifest shipments created by users based in other locations has been resolved.

#### Fixed Issue with Importing and Exporting Project Templates

An issue with importing and exporting templates when the SQL server is configured to use an instance name has been resolved.

### **Transtream Changes**

#### **Corrections to Dicom End of Day Manifest**

Fixed an issue with Third Party orders not being identified as third party on a Dicom End f Day Manifest. The manifest will now correctly recognise a third party, displaying Third Party Company Name and Account Number for printed versions, and Payer Type and Account Number for electronic versions.

### **Other Changes**

#### **Restored Alternate Rating with CTSI**

Added a new custom rating end point, which restores the ability to utilize the "alternate rating" functionality for the CTSI carrier. For configuration details, please see the Setting up CTSI documentation, Appendix C.

#### Fixed Issue with Email Address Mapping for DHL Global Mail

An issue where international shipments (US-UK) which would have a sender email mapped in a template to the Ship Request will not set delivery notification email, and will override any email address set for the user in Shipping Configuration has been resolved.

#### Image Cropping and Resizing Enhancements, and New Parameters

A new "Manipulation" section on both the Labels and Documents screens provides an option to automatically crop the shipping label or document by removing all of the surrounding whitespace. The cropped image is then positioned on the carrier's default page. In Shipment Server Administration, click Shipment Server Configuration > Outputs > Labels/Documents > Add/Edit, and then select the Automatically Crop checkbox. Several related controls have also been added to optionally rotate, resize and reposition the cropped image – see the Understanding Printing Options documentation for more information.

Optional "borderWidth" and "dpi" parameters have been added to the Image.aspx component in the Shipment Server XML interface. For more information, see the Shipment Server XML Programming Guide, in the Blackbox Toolkit documentation.

#### Added Ability to Override International Defaults in Transactions

New elements have been added to International node in Ship, Rate and RateShop requests. If a value is provided into the fields listed in the XML Schema Changes section, then this is used within the transaction. Otherwise, the matching value is retrieved from the International Defaults configuration for the transaction to be processed.

Refer to XML Schema Changes.

For information, please see the Developer's Blackbox Toolkit documentation.

#### Corrections to Processing FedEx ETD Documents for FedEx Server

When processing FedEx Electronic Trade Documents (ETD) in remote FSMS installations, you can now specify the paths of two folders containing output produced by FedEx Server: one for general shipping documents and one specifically for ETD documentation. Also, you can now set how many times the application will attempt to retrieve End of Day documents. See the table below.

Several settings related to FSMS and FedEx Server have been modified within Shipment Server Configuration:

#### **ID** Setting

Modification

214 FedEx Server ETD Image Directory This setting is new.

| ID  | Setting                                         | Modification                                                                                |  |  |  |
|-----|-------------------------------------------------|---------------------------------------------------------------------------------------------|--|--|--|
| 215 | FedEx Server End Of Day Retry<br>Attempts       | This setting is new.                                                                        |  |  |  |
| 12  | FedEx Server Label Server<br>Username           | Renamed to "FedEx Server Username"                                                          |  |  |  |
| 13  | FedEx Server Label Server<br>Password           | Renamed to "FedEx Server Password"                                                          |  |  |  |
| 14  | FedEx Server Image Directory                    | Renamed to "FedEx Server Default Image Directory"                                           |  |  |  |
| 16  | FedEx Server Label Server Host<br>Name*         | Removed this setting, which referred to an installation method that is no longer supported. |  |  |  |
|     | <b>AND A A A A A A A A A A A A A A A A A A </b> |                                                                                             |  |  |  |

\* Note that the application always uses the integrated label server component that is installed on the same machine as FSMS.

See the FSMS and FedEx Server Setup Guide for full descriptions of these settings, with the exception of ID 215. The Application Settings & Configuration documentation fully describes all available settings.

In addition, diagnostic logging for the FedEx Server End Of Day process has been enhanced.

Also refer to the Possible Breaking Changes section.

### **Product Template Changes**

### **Possible Breaking Changes**

This section lists all changes that have the potential to break legacy functionality. Please review the contents of this section before updating any project to understand the changes that are being made and any actions that you need to take prior to applying the patches.

| What the patch changes                                                                                                    | What you need to do                                                                  |
|----------------------------------------------------------------------------------------------------|--------------------------------------------------------------------------------------|
| D-02102 Corrections to Processing FedEx ETD Documents for FedEx Server                                                                                                    | Use a supported installation method for your FSMS                                    |
| Previous versions of Shipment Server supported an installation method in which a separate label handling application, namely the FedEx Label Server, could be installed on a remote FSMS Server. This method is no longer supported and the Label Server Host Name setting has now been removed. The application always uses the integrated label server component that is installed on the same machine as FSMS. | installation. For more information,<br>see the FSMS and FedEx Server<br>Setup Guide. |

#### What you need to do

B-04224 Support for Non-concatenated IMpb Barcode for Blank Certified Label for Letters

A new certified ZPL label for Impb has been added to the "Outputs" folder.

In order to retain your existing customizations in the Outputs folder, it is recommended that you back up the folder and restore any customized files after the product upgrade.

### XML Schema Changes

The following XML Schema changes are included in this release.

| Schema Name                     | Change                                                        | Description                                                              |  |
|---------------------------------|---------------------------------------------------------------|--------------------------------------------------------------------------|--|
| PierbridgePackItemPrintResponse | ;                                                             |                                                                          |  |
|                                 | The following elements have been added to International node: |                                                                          |  |
| PierbridgeShipRequest           | ExportReason                                                  | Reason for exporting the shipment. Defaults to                           |  |
| PierbridgeRateRequest           |                                                               | None or the configured value in International Defaults.                  |  |
| PierbridgeRateShopRequest       | ExportCode                                                    | Code associated with the export reason.                                  |  |
|                                 | ExportDeclaration                                             | Declaration associated with the export reason.                           |  |
|                                 | IdentificationType                                            | Export organization identifier type.                                     |  |
|                                 | Identifier                                                    | Export organization identifier.                                          |  |
|                                 | ExportLicense                                                 | Export license number.                                                   |  |
|                                 | ExportLicenseExpires                                          | Date the export expires.                                                 |  |
|                                 | ImportLicense                                                 | Import license number.                                                   |  |
|                                 | ImportLicenseExpires                                          | Date the export expires.                                                 |  |
|                                 | CanadaExportPermitNumber                                      | Canadian Permit Export Number.                                           |  |
|                                 | B13AMethod                                                    | Contains elements associated with the filing of a B13A for the shipment. |  |